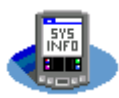

# **SYSINFO v5.1**

June 1, 2008

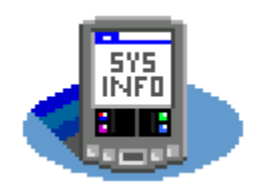

## **Index**

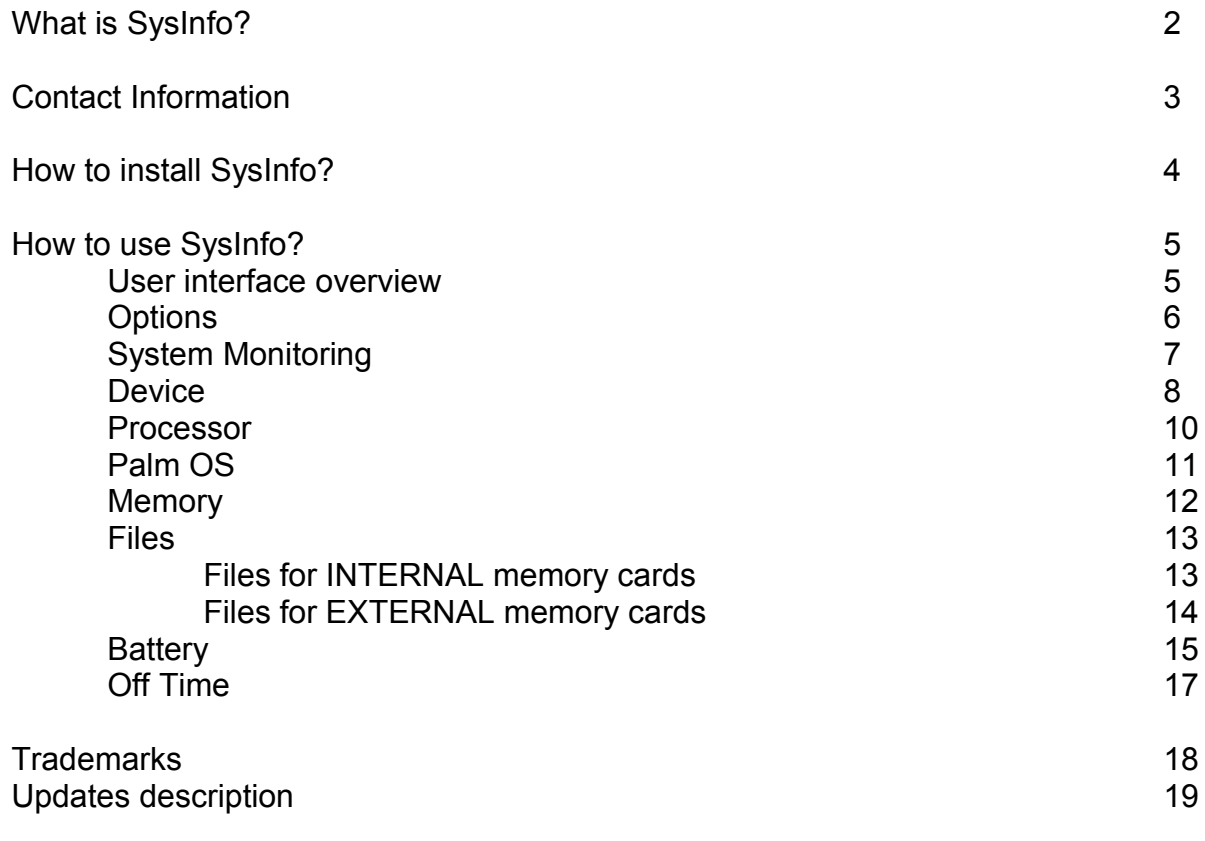

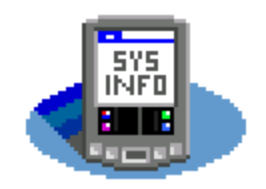

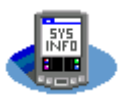

## **What is SysInfo?**

**SysInfo** is a **SYS**tem **INFO**rmation tool for Palm devices, designed to help you know better and master your PalmOS based device.

It is worth to be noted that SysInfo has been updated and upgraded on a regular basis since 2001. It is therefore a very mature tool now, including a lot of powerful features.

SysInfo is a set of seven utilities for Palm OS devices:

### **Device**

- Shows device's Serial Number and Display information (size and color depth).
- Monitors the usage made of the device, provides graphical statistics about it and the system's stability.

#### **Processor**

- Tells what processor is in your Palm device, providing information about the processor (frequency and clock speed).
- Allows downclocking and overclocking of processor for devices equipped with a DragonBall family processors (USE AT YOUR OWN RISK - please read appropriate notice in this file) or allows to launch a  $3<sup>rd</sup>$  party overclocking utility for devices equipped with an ARM family processors.

### **Palm OS**

- Gives version number of PalmOS (takes into account patches).
- Shows whether Security password is set or not. Allows removing this password with no loss of protected records when the similar option from PalmOS will delete these records.
- Shows HotSync information (HotSync username and last successful HotSync date).
- Allows forcing the HotSync backup bit for all databases and applications, which is especially useful for applications that were beamed to the device or installed not using the Desktop install tool and which, very often, have their backup bit not set!

### **Memory**

- For main memory card and eventual additional additional memory card, calculates memory's storage use by files in both ROM (Read Only Memory, including Flash memory) and RAM (Random Access Memory).

#### **Files**

- This utility is accessed from the Memory screen.
- It draws a pie chart showing INTERNAL or EXTERNAL memory use (both ROM and RAM) by main programs. Tick on one piece of the pie to get details about one program (data and executable sizes) and eventually remove it from the pie chart view.

#### **Battery**

- Gives exact current, warning and critical voltage values.
- Estimates Full battery voltage (not provided by PalmOS). SysInfo uses a special algorithm to guess it and precision incresases over time.
- Monitors the battery charge level over time and provides graphical statistics about it.

#### **Off Time**

- Shows automatic off time value for your Palm device.
- Allows changing this auto off timer with wider options than PalmOS.

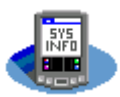

## **Contact Information**

- World Wide Web main download Site : http://www.aldweb.com
- $\checkmark$  Author e-mail : info@aldweb.com

SysInfo is a shareware.

The limitations of the trial version of SysInfo are:

- Nag screen to remind you to buy the full version
- Limited to 10 uses
- Some functionalities are not activated or limited (save to memo, change processor frequency, remove password, backup bit set, long Auto off time, partial browsing in the Files pie charts)

To get a full version of SysInfo, please refer to the SysInfo.txt file that was shipped together with this software or look for SysInfo on my web site ( [http://www.aldweb.com](http://www.aldweb.com/) ) and follow instructions.

The cost of SysInfo is just as little as \$15.

When you register, you receive a full version of SysInfo that you just need to install on top of the trial version.

Thanks for purchasing SysInfo.

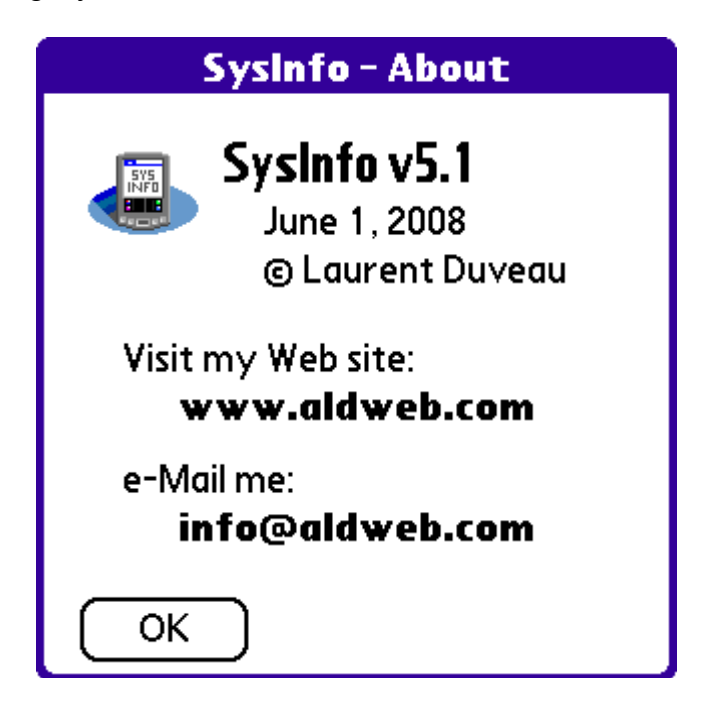

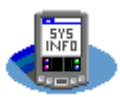

## **How to install SysInfo?**

Both black & white (for black & white and grayscaled devices) and color versions of SysInfo are available.

Whether your device is color enabled or not, SysInfo will automatically detect it and adapt to display all items in black & white or in color.

If you have the trial version of SysInfo then you will install this file:

**SysInfo\_trial.PRC**

If you have the full version of SysInfo then you will install this file:

### **SysInfo\_full.PRC**

SysInfo is a PRC file that is installed like any other Palm OS file using HotSync. So, extract **SysInfo\_full.PRC** or **SysInfo\_trial.PRC** from the ZIP archive file. Double-click on it and the Palm install tool will popup.

**SysInfo\_full.PRC** (or **SysInfo\_trial.PRC**) will be transferred to your Palm device next time you synchronize your device with your PC with HotSync.

*Installing the current version of SysInfo over a previous one will reset all options and system monitoring settings. You will have to set them back.*

*But, historical data for device usage statistics and battery charge level statistics will be preserved.*

- **Minimum Palm OS requirement for SysInfo is version 3.0**
- **SysInfo is Palm OS version 5 compliant**
- $\checkmark$  SysInfo works on black & white, grayscaled and color enabled devices

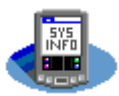

## **How to use SysInfo?**

### **User interface overview**

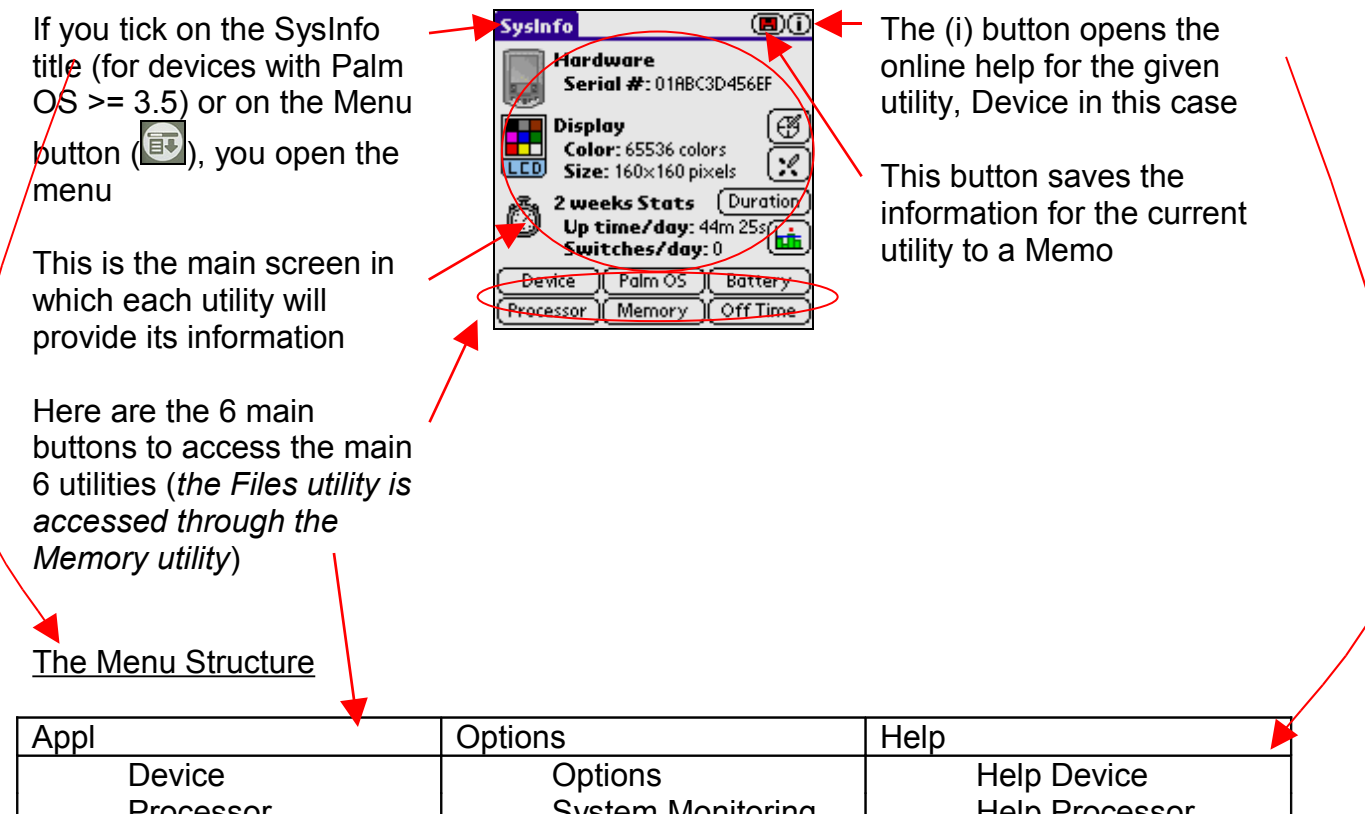

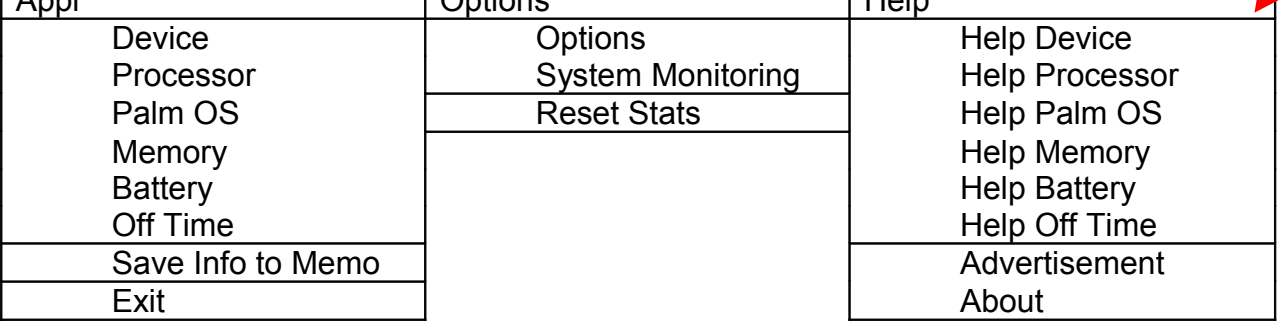

Notes:

- Most of the menu items are duplicates of the controls which are on the screen, except for Exit and About (which are self explanatory!), the Advertisement window (which presents other of aldweb's Palm applications), the Options window (see dedicated paragraph), the System Monitoring window (see dedicated paragraph) and the Reset Stats option (See Device paragraph)
- The Save Info to Memo menu item differs from the Save to Memo button in that it saves ALL information for all utilities to a memo

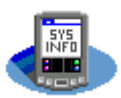

### **Options**

The Options window is accessed through the Menu.

The options provide customization for SysInfo's main interface and its seven utilities' screens.

General

Device Duration:

Digitizer:

M**o**hory Mclude ROM:

Precision:

**Battery** 

Warning: **off Time**<br>/warnings : OK (Cancel)

SysInfo-Options

Start Screen: Fattery Stats

▼ Last selection

 $\blacktriangleright$  Last selection

 $\blacktriangleright$  Last selection

Wo warning

 $\blacktriangleright$  3 pixels.

 $\mathbf{e}$ 

Start Screen is the screen to open when SysInfo is launched. This option is especially convenient if you map SysInfo to a hardware button to check often the same information (like Battery, Off Time, last HotSync…).

Digitizer precision (in pixels) for calibration purposes

Warning to pop up in the Battery screen for a given battery level. This option is especially useful as Palm OS pops up a warning only when battery reaches 10% of charge which can be, in many cases, too low.

Exit window and save changed options

Duration is the default length of time to take into account for usage statistics

Include ROM defines the default value affected to the ROM checkbox (include ROM in Memory and Files analysis or not).

Precision defines the default memory storage percentage to be highlighted for files and directories.

Warnings to be turned on or off when selecting an off time setting which leads to a risk of running out of batteries.

Exit window but do not save changes made

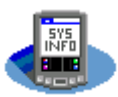

## **System Monitoring**

The System Monitoring window is accessed through the Menu. System Monitoring allows you to have SysInfo perform monitoring tasks in the background.

*System Monitoring is available for most devices with Palm 0S >= 3.1 (notification manager feature required).*

 *System Monitoring tasks run only if SysInfo is installed on the main memory storage. If installed on an external card, SysInfo will not monitor these special tasks.*

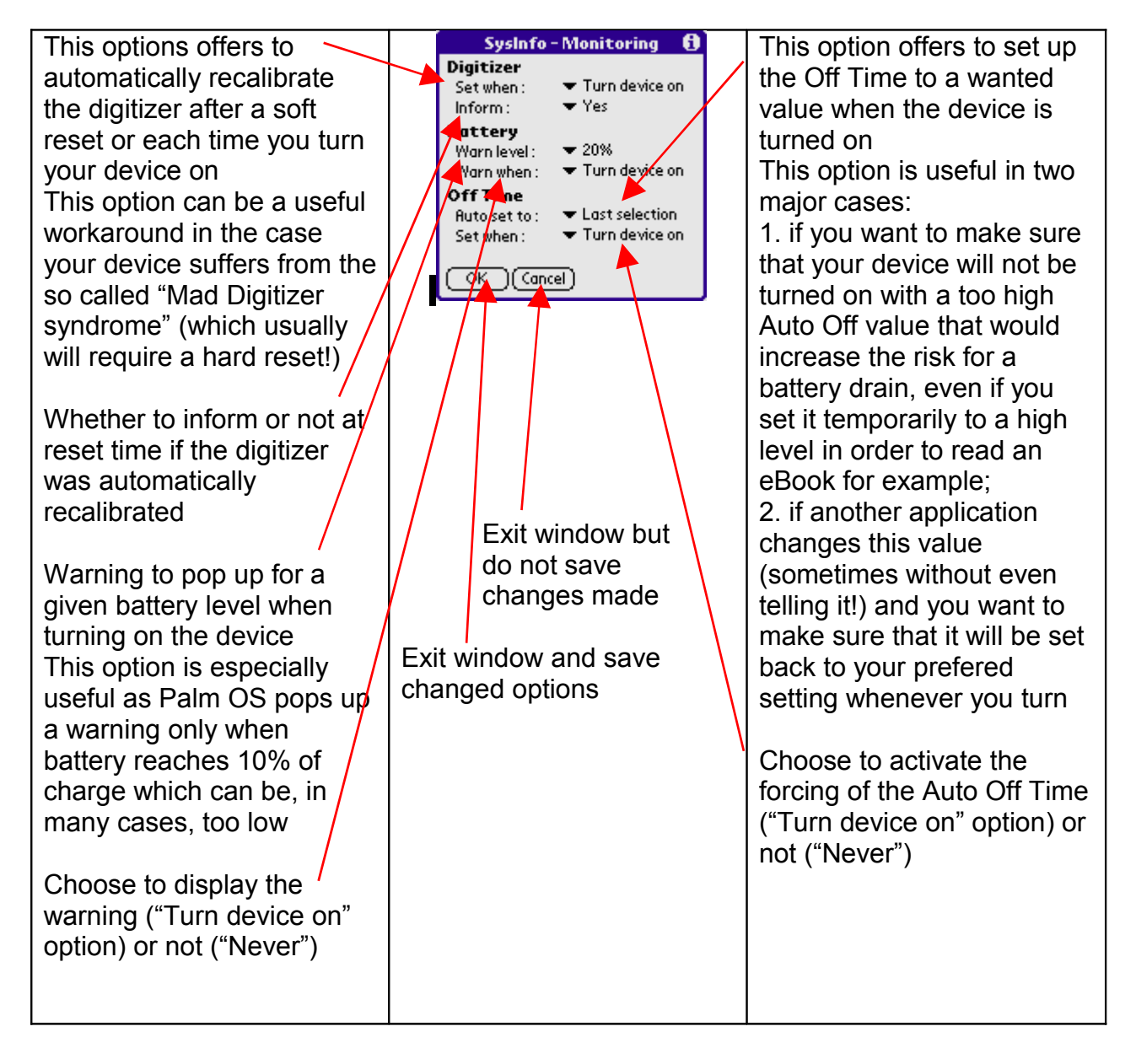

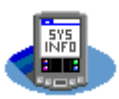

### **Device**

- Shows device's Serial Number and Display information (size and color depth).
- Monitors the usage made of the device, provides statistics about it and the system's stability.

Returns the serial number of your device, which should be the same as the one printed on the back of your device

 *Note: some devices like the Palm Tungsten E and Treo 650 do not return their serial number*

Returns the number of colors available for your device's display and the size in pixels (width x height) of this screen

Display the average up time per day (so the time your device was turned on) and the average number of times it was switched on and off *Hint: if you divide the Up time/day by the number of switches/day, you will find the average session duration*

0 SysInfo Hardware Serial #: 01ABC3D456EF **Display** ⊛ි Color: 65536 colors بر: Size: 160x160 pixels 2 weeks Stats (Duration) weeks Stats ( Wurdtlon)<br>Up time/day: 44m 25s<br>Smitches/day: 0 Switches/day: 0 Palm OS | Batter **Device** Pocessor Memory **Off**ime

For the given duration defined above, open the graph view of the usage statistics (see next page) *Note: may not be available in older devices with Palm OS <= 3.3*

Opens the calibration test utility

If recalibration is required or if you just want to recalibrate the stylus, opens the in-built calibration tool (which is similar to the standard one of Palm OS)

Change time duration to consider for the usage statistics as reported on the left side of the button (2 weeks in the screenshot). Clicking on this button will switch among possible values: Today  $\rightarrow$  1 Week  $\rightarrow$  2 Weeks  $\rightarrow$  3 Weeks  $\rightarrow$ 4 Weeks  $\rightarrow$  All time (n) days)

Calibration check utility

Just follow instructions given here

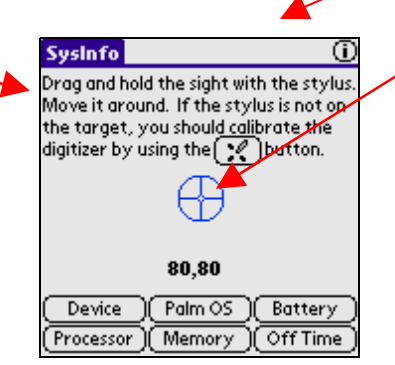

This is the sight to move around while holding down the stylus (moving the pen up closes this utility). *Hint: check coordinates of screen corners and pen's behavior in these corners too*

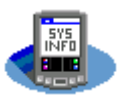

### Graph view of the usage statistics

Opened by clicking on the **button**.

#### *Notes:*

- *This option may not be available in older devices with Palm OS <= 3.3*
- *The usage statistics are recorded only if SysInfo is installed on the main memory storage, not if installed on an external card*

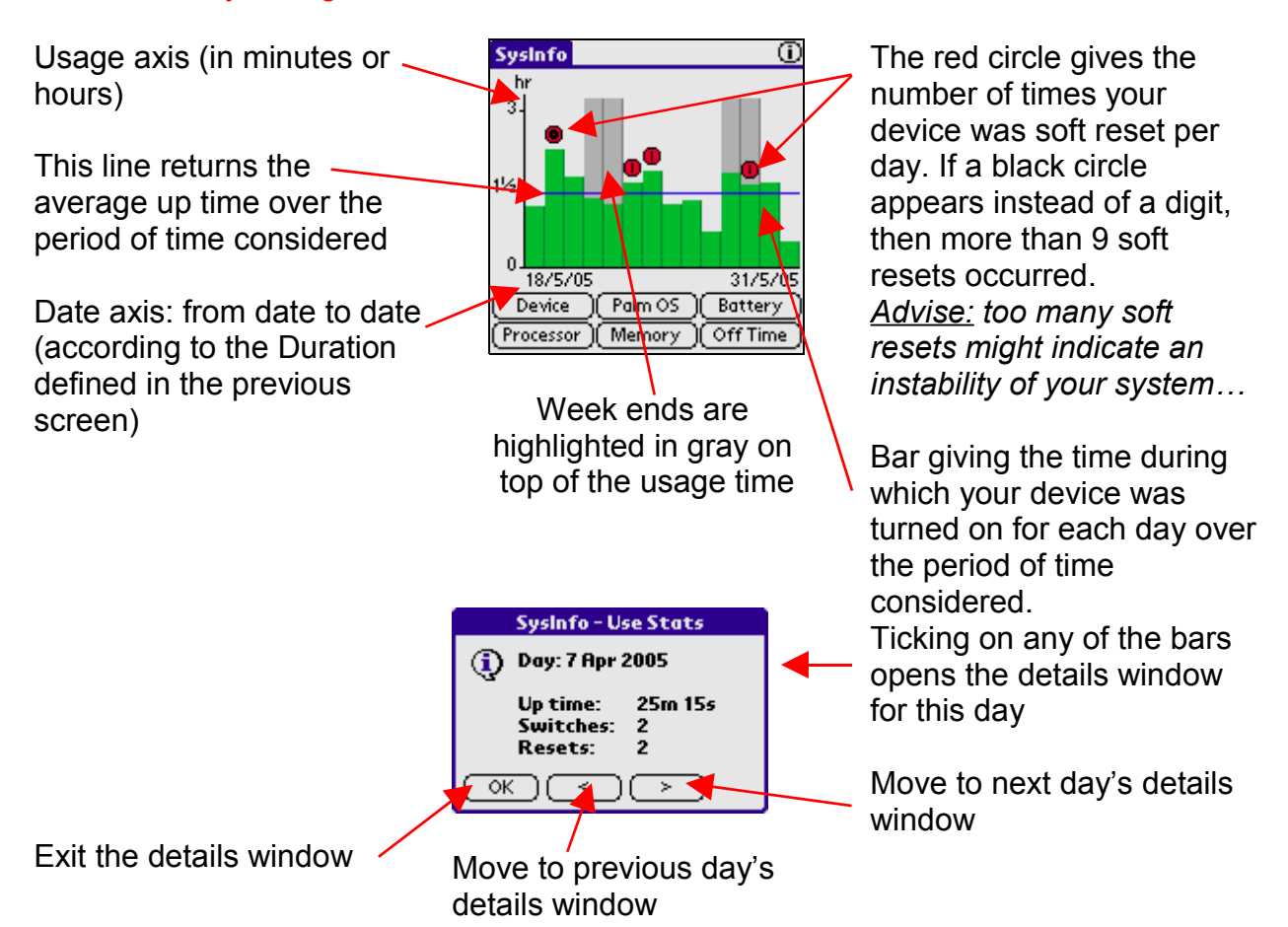

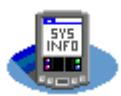

### **Processor**

- Tells what processor is in your Palm device, providing information about the processor (frequency and clock speed).
- Allows downclocking and overclocking of processor for the DragonBall family processors (USE AT YOUR OWN RISK - please read appropriate notice in this file).

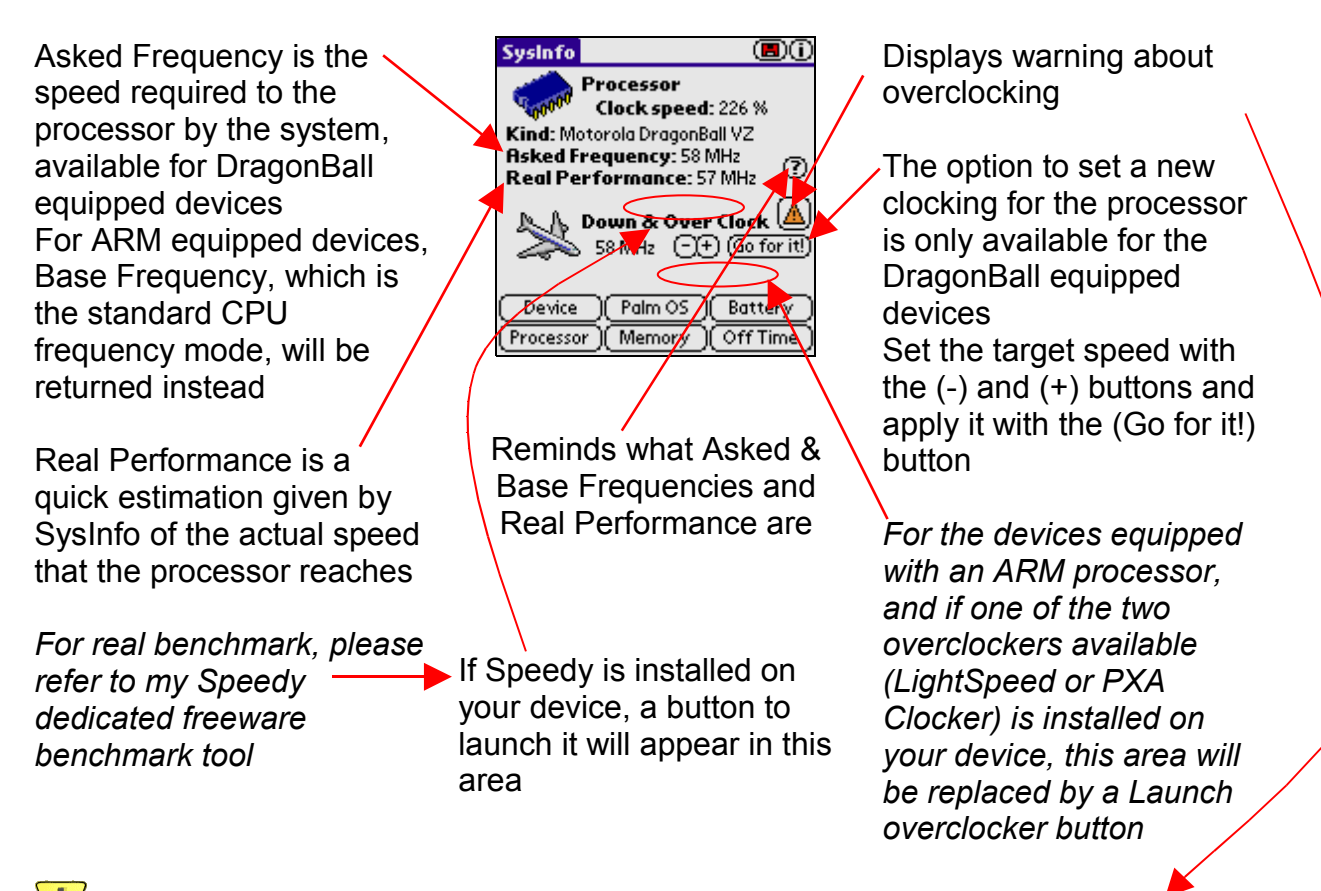

### WARNING about the downclocking or overclocking functionality for DragonBall equipped devices

Many people have been overclocking their Palm OS based devices (for those equiped with one of the DragonBall's family processor) and several tools are dedicated to this purpose.

I have never heard of any hardware damage due to overclocking.

### Having said that however, I really want to point out here that **YOU USE THIS FUNCTIONALITY OF SYSINFO AT YOUR OWN RISK**.

Be careful not to overclock when performing sensitive operations, like writing to flash, hotsyncing...

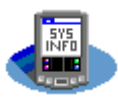

## **Palm OS**

- Gives version number of PalmOS (takes into account patches).
- Shows whether Security password is set or not. Allows removing this password with no loss of protected records when the similar option from PalmOS will delete these records.
- Shows HotSync information (HotSync username and last successful HotSync date).
- Allows to force the HotSync backup bit for all databases and applications, which is especially useful for applications that were beamed to the device or installed not using the Desktop install tool and which, very often, have their backup bit not set!

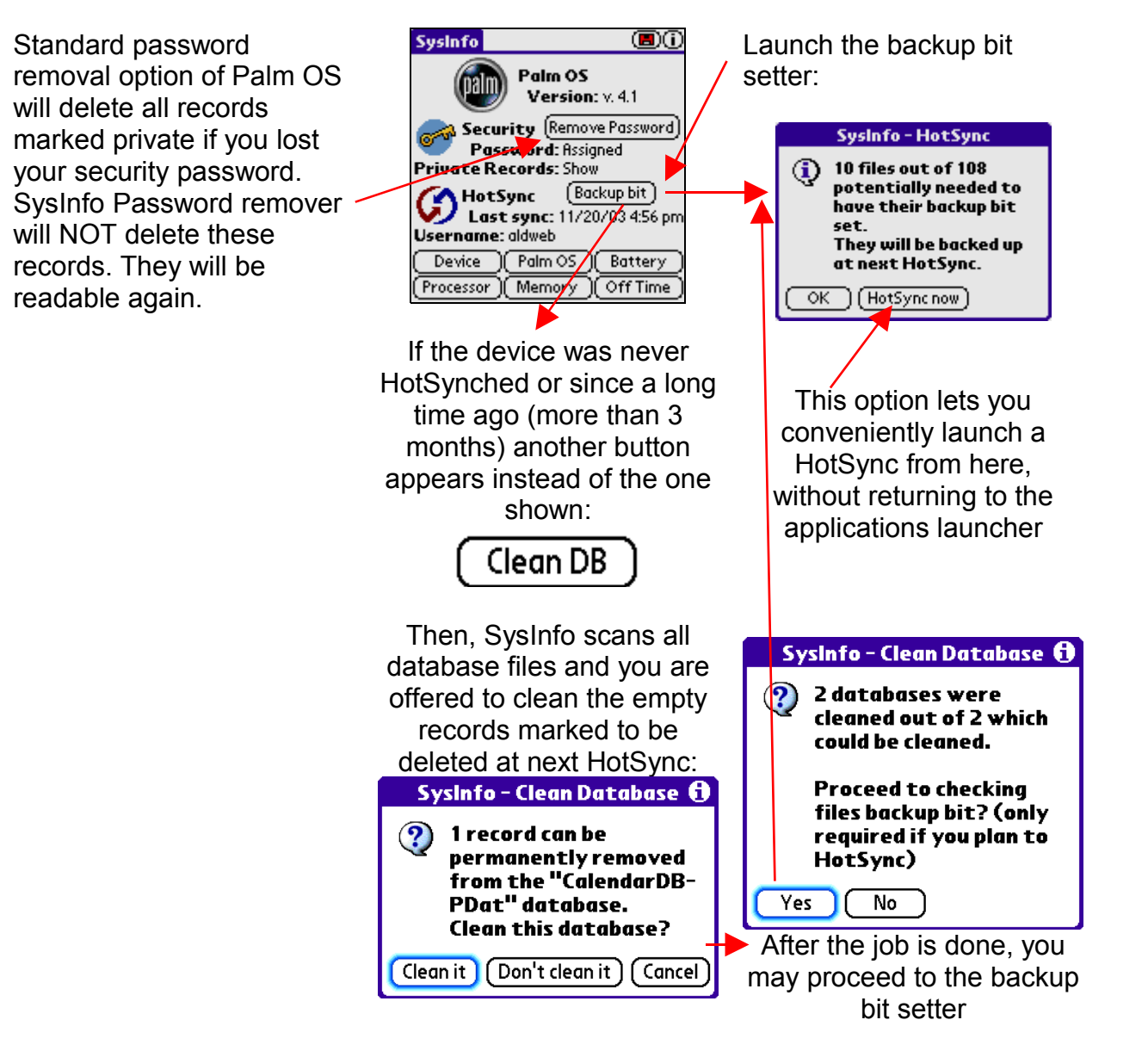

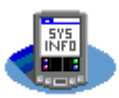

### **Memory**

- For main memory card and eventual additional additional memory card, calculates memory's storage use by files in both ROM (Read Only Memory, including Flash memory) and RAM (Random Access Memory).

Include or exclude ROM files from pie chart analysis

If more than one INTERNAL memory card is available in your device, this area will be changed to a button to allow switching between cards

Launches the Files utility for the selected INTERNAL memory card

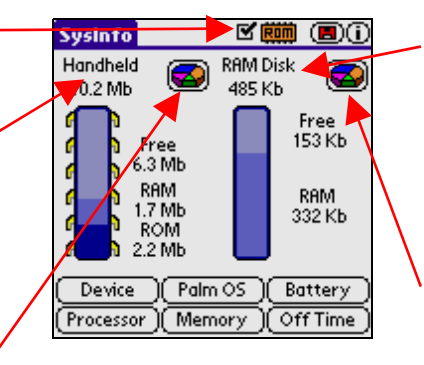

If more than one EXTERNAL memory card is available in your device, this area will be changed to a button to allow switching between cards

Launches the Files utility for the selected EXTERNAL memory card

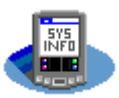

### **Files**

- This utility is accessed from the Memory screen with one of the two  $\blacksquare$  buttons.
- It draws a pie chart showing INTERNAL or EXTERNAL memory use (both ROM and RAM) by main programs. Tick on one piece of the pie to get details about one program (data and executable sizes) and eventually remove it from the pie chart view.

Most of the user interface is common for the INTERNAL and EXTERNAL memory Files screens. Therefore, common explanations are provided in the paragraph below.

### Files for INTERNAL memory cards

Include or exclude ROM files from pie chart analysis

All files that use less than the given % of memory (% which can be changed thanks to this button) will be grouped in the Others category

There are 4 special categories:

- Others which was just explained above - System which groups all system files - Dynamic Heap which is a reserved area for applications to store their data at execution time - Free which shows the % of free remaining memory *In the screenshot above, we excluded the Free and System categories with the (Remove / Chart) button*

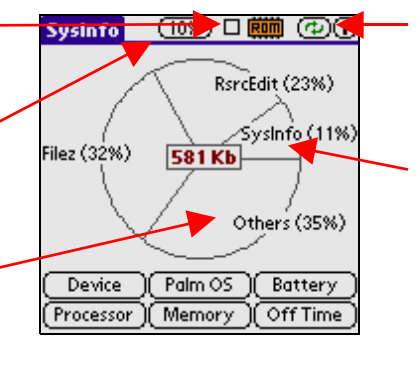

Refresh display, thus go back to the original pie chart

If you tick on any portion of the pie chart with the stylus, a detailed information window will pop up for the given application:

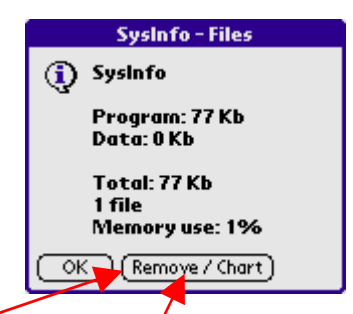

*The (Remove / Chart) button only removes the file from the pie chart, it does not delete it from your device!*

The (Remove / Chart) button is very useful for excluding applications that you for sure want to keep and analyze all other memory consuming applications.

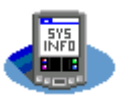

Most of the user interface is common for the INTERNAL and EXTERNAL memory Files screens. Therefore, common explanations are provided in the paragraph above.

### Files for EXTERNAL memory cards

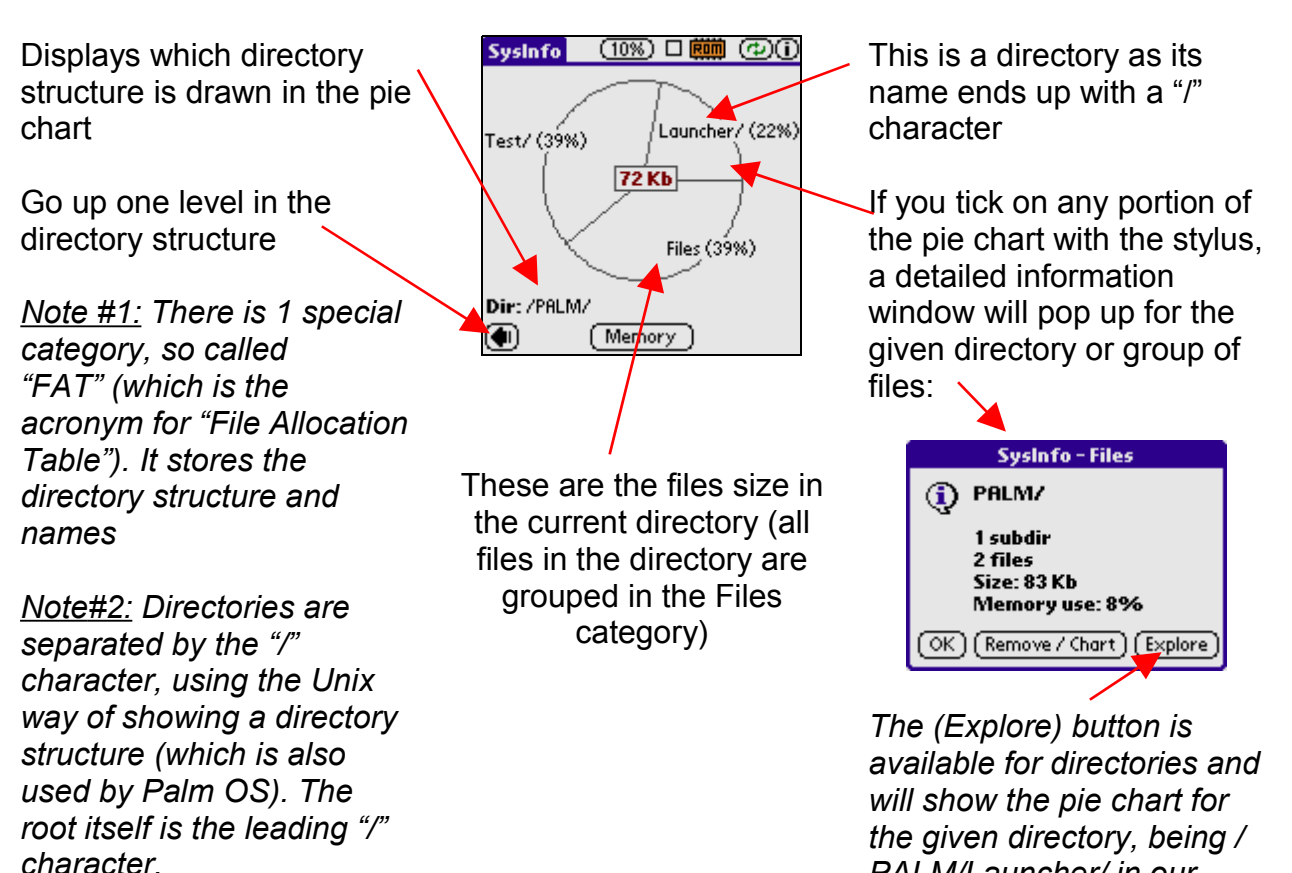

*PALM/Launcher/ in our*

*sample*

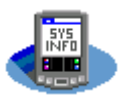

## **Battery**

- Gives exact current, warning and critical voltage values.
- Estimates Full battery voltage (not provided by PalmOS). SysInfo uses a special algorithm to guess it and accuracy increases until you do a full charge.

When the battery is being charged, this image is shown

Full battery accuracy is obtained after a complete battery charge was made

When the critical voltage is reached, your device will be turned off to avoid loss of data. You should then recharge your battery as soon as possible!

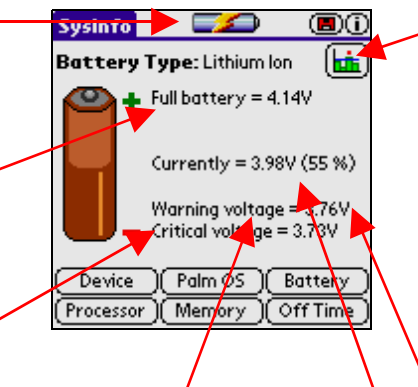

When the warning voltage is reached, Palm OS will gently warn you to recharge your battery

For the given duration defined in the Usage Stats utility (in the Device module), open the graph view of the battery charge level statistics (see next page)

*Note: may not be available in older devices with Palm OS <= 3.3*

"V" is the symbol for Volt which is the unit for voltage

Current voltage and % of remaining power

 The palmOne Treo 600 and Treo 650 devices do not return properly the warning and critical voltages (a bug in their PalmOS implementation?). So, for these devices, SysInfo uses a similar algorithm as for the Full battery voltage to guess their values which will become accurate after you do a full charge and then let your battery drain down to 9%.

*Note: please refer to the Options paragraph (above) where you will find how you can set up a warning for a given battery level to pop up in the Battery screen and when you turn on your device. This option is especially useful as Palm OS pops up a warning only when battery reaches 15% or 10% of charge which can be, in many cases, too low.*

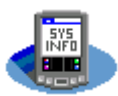

### Graph view of the battery charge level statistics

Opened by clicking on the **button** in the Battery utility.

### *Notes:*

- *This option may not be available in older devices with Palm OS <= 3.3*
- *The battery charge level statistics are recorded only if SysInfo is installed on the main memory storage, not if installed on an external card*

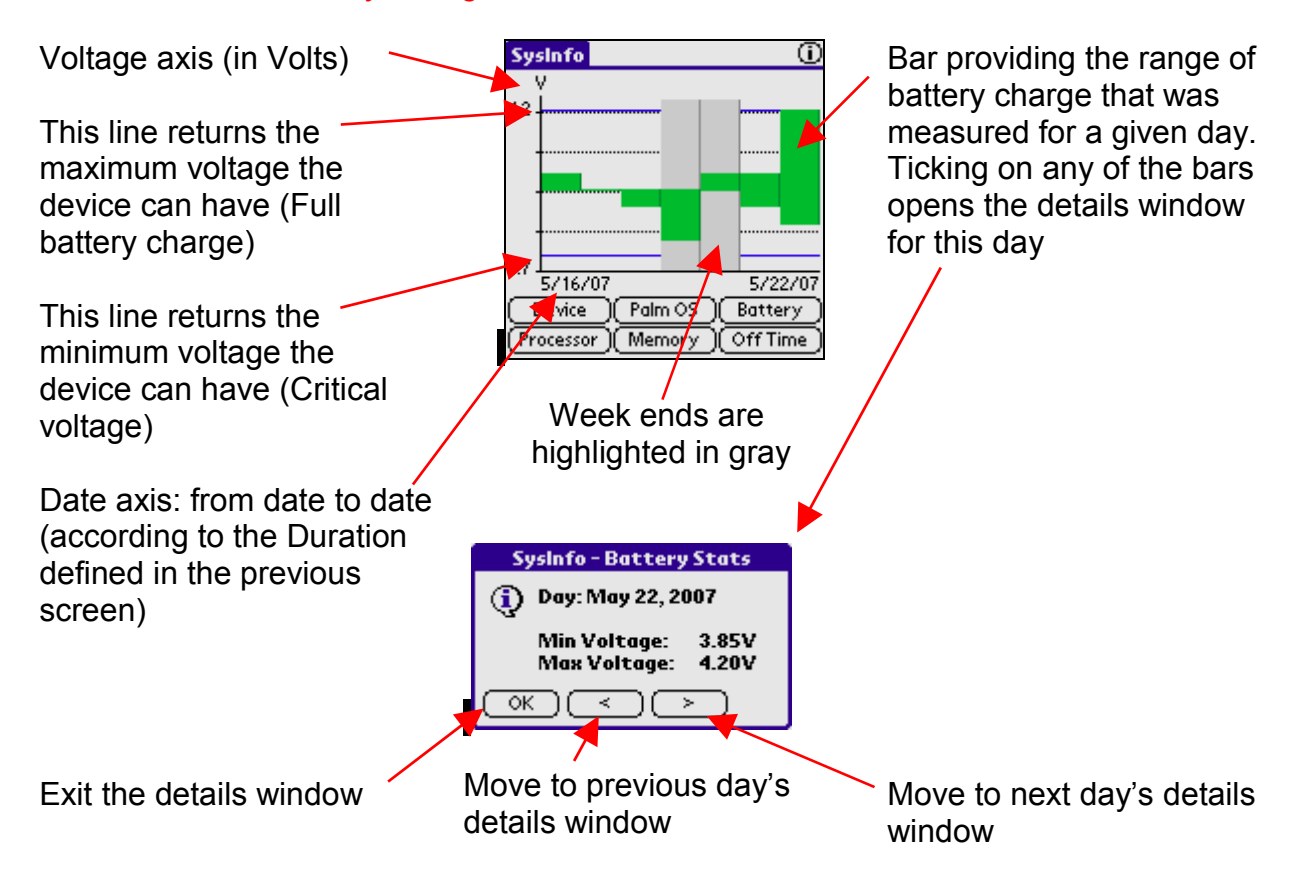

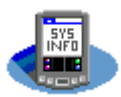

## **Off Time**

- Shows automatic off time value for your Palm device.
- Allows changing this auto off timer with wider options than PalmOS.

Standard auto off timer values provided by Palm OS are 30 seconds, 1 minute, 2 minutes and 3 minutes In some cases, you might want to choose higher values…

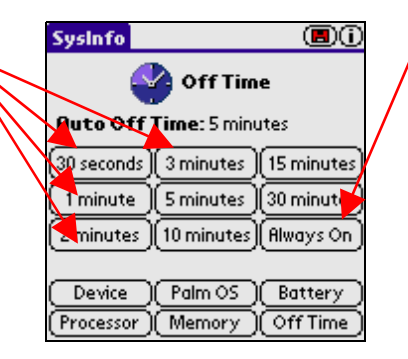

Be careful with this option as your device will never turn off after setting it… your battery will then drain very quickly!

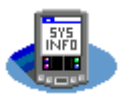

## **Trademarks**

Palm OS is Copyright (C) Palm, Inc. or its subsidiaries.

Garnet OS, the new name for Palm OS, is Copyright (C) ACCESS CO., LTD. or its subsidiaries.

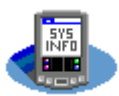

## **Updates description**

### **Version 5 series - 2007/2008**

### **v5.1 (06/01/08)**

- solved an overflow bug in the External Files analysis (SysInfo would crash on program exit when the tree structure was too complex) and highly optimized the overall involved algorythm

- the External Files analysis now correctly recognizes external cards up to 4GB (Palm OS limit) when it was previously working fine only with cards up to 2GB

- In the Processor utility, added detection of SysInfo running in the StyleTap Palm OS emulator for Windows Mobile devices (www.styletap.com)

- added a "Clean DB" option, prior to the "Backup bit" option in the Palm OS utility screen, to remove empty "to be deleted at next HotSync" records in databases when device was never synchronized with desktop (HotSync) or when it was synchronized a long time ago (3 months) so it can be believed not to be synchronized anymore.

- a few cosmetic changes

### **v5.0 (05/25/07)**

- fixed application crash when accessing the Usage Stats screen for devices with Palm  $OS < 5$ 

- fixed OS version displaying (displayed "M.m" instead of "M.m.f", where M is Major, m is minor and f is fix)

- fixed Memory & Files information for devices with NVFS memory like the Palm TX

- enhanced the Memory & Files algorithms to return ultimate memory use accuracy by finding and taking into account a few leftovers that were found in the previous algorithms - instead of calling Palm OS' default digitizer calibration application, SysInfo now has its own calibration utility with enhanced options and a background monitoring, which can be of help for devices that suffer from the so called "Mad Digitizer Syndrome" (digitizer slides out of alignment)

- added a Battery charge level statistics module

- HotSync can now be launched from within SysInfo after the backup bit set option was run

- cosmetic fixes and enhancements in various areas of the application

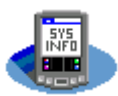

### **Version 4 series -2005**

### **v4.3 (11/24/05)**

- added a System Monitoring function to have SysInfo perform 2 monitoring tasks in the background:

1- migrated the low voltage battery monitoring utility in this area

2- added a new option to check and force the Auto Off timer to the specified value in the case another application would change it without warning. This seems to be the case, for instance, with some version of the Palm Treo 650 ROM Updater which sets back the Auto Off value back to 30 seconds without telling it when using the phone application. - added screen size and processor speed detections for various new devices: GSL M68, Palm Z22 and TX.

- cosmetic enhancement: fixed background transparency for some images and icons.

### **v4.2 (09/01/05)**

- bug fix: the charging battery image would not be removed when required.

- the screen size information would always display Width x Height in the default portrait format when the display could have been rotated from portrait to landscape mode. If SysInfo succeeds to get from the system if the device is in the portrait or landscape mode, it now adapts the returned result accordingly.

- in the Usage Stats graph, the vertical axis was enhanced to display 2 additional intermediate values and the graph was enhanced with dotted horizontal bars that are now drawn (in color devices only) to better show the time scale.

- added Palm LifeDrive screen size and processor speed detections.

- the help message about Asked Frequency, Base Frequency and Real Performance was extended to include the definition for Base Frequency which was added in version 4.1 of SysInfo.

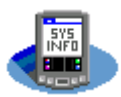

### **v4.1 (06/01/05)**

- bug fix: in some cases, the External Files utility would crash while analyzing the external card's content.

- in the Usage Stats graph, the precision of vertical axis was fined tuned to display wider bars (for instance, before the axis was scaled from 0 to 6 minutes or hours, so always with an even upper value, with 3 as intermediate value for any usage time between 4 and 6, now it can be scaled from 0 to 5 minutes or hours, so with an odd upper value, with a 2  $\frac{1}{2}$  intermediate value if between 4 and 5).

- in the Processor utility, a Base Frequency indicator is now returned for most of the ARM processors based devices (before, an Asked Frequency was returned only for the DragonBall processors based devices).

- in the Device utility, the display size was wrong for some devices (Palm Tungsten T3 for instance), the right value is now returned.

- in the Device utility, replaced the "Unknown" text by "Not available" when the serial number is not returned for a device, which I think is a more precise information.

- in the Battery utility, added lightning image if the device is charging its battery.

- in the Battery utility, for the palmOne Treo 600 and the Treo 650 devices, SysInfo now uses a special algorithm to guess the warning and critical voltages which are not provided by the system as they are for all other devices so far (Why? Good question!). - accuracy progress of the full battery voltage for all devices, together with the warning

and critical voltages for the palmOne Treo 600 and the Treo 650 devices, was improved by measuring them each time the battery status is checked (when turning on the device) and no more only when displaying the Battery utility screen.

- added the information in this user manual when some options are available if SysInfo is installed on the main memory storage and not available in the case SysInfo is installed on an external card.

- also added the information in the Device utility help paragraph that some devices do not return their serial number.

#### **v4.0 (04/25/05)**

- in the Device utility, the screen resolution comparison of the device against several common ones available (which was of little added value) has been replaced by a new sophisticated utility which monitors the usage made of the device and which provides statistics about it (on time, number of time switched on and off) and the system's stability (or "health", number of soft resets!). This new option is available for most devices with Palm 0S >= 3.1 (notification manager feature required, otherwise partial information is provided).

- added a new digitizer calibration check tool in the Devices utility.

- changed the Backup bit setup message from "xx files out of yy needed to have their backup bit set" to "xx files out of yy potentially needed to have their backup bit set", as this backup bit setup is preventive.

- upgraded this help file, adding bookmarks for quick and easy browsing.

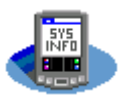

### **Version 3 series – 2004/2005**

### **v3.1 (03/21/05)**

- added a sophisticated options window in which many new options can be set in addition to the 2 former options for the Memory & Files screens.

- added a new option in the Palm OS utility which allows forcing the HotSync backup bit for all databases and applications.

- added application high resolution icons (contribution from Mike Featherstone). I decided not to add high resolution images within the application itself to keep a small footprint to the application.

- even though the use of SysInfo is quite intuitive, I added a user manual.

### **v3.0 (11/24/04)**

- changed of development tool to be able to implement new functions, with quite a heavy adaptation of the source code (because of some specificities between the HSPascal and the PP compilers)

- added HotSync information (HotSync username and last successful HotSync date) in the Palm OS window

- split Device window in two: Device (new information utility) and Processor

- added ARM 925T and ARM 926EJ-S processors detection

- if my Speedy freeware benchmark tool is installed on the device, shows a button for direct access to this software from the Processor utility screen

- for ARM devices, as SysInfo does not provide an internal overclocking utility for these devices, if an overclock software is found, shows a button for direct access to this software. These third party overclock software are:

Lightspeed - http://www.clievideo.com/

PXA Clocker - http://www.hexview.com/pxa/

- in the Palm OS utility screen, changed OS version displaying (from "v. M.m.f" to "M.m.f", where M is Major, m is minor and f is fix)

- enhanced the Memory utility by giving the information for all memory cards (previously, it only handled the first INTERNAL and the first EXTERNAL memory cards, when modern devices may have more than one storage now)

- changed the Files window access, now it is accessed through the Memory screen, with dedicated pie chart graphics buttons (or "files" text buttons for Palm OS < v3.5 devices) - therefore, reorganized the utilities buttons

- enhanced the Files utility by providing pie chart also for the EXTERNAL memory cards

- in the Memory and Files utilities, show size in Kb (Kilobytes) if it is less than 1 Mb (Megabyte), show size in Mb otherwise

- SysInfo can now save memos to the new Memos application introduced in PalmOS 5.2.8?, PMem/DATA creator/type

- Save to Memo option now considers localized system date and time format preferences

- new more modern icon for this new major release

- source code optimization and minor bug fixes in various areas

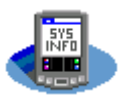

### **Version 2 series - 2002/2003**

### **v2.6 (10/14/03)**

- upgraded the frequency estimator in the Device screen for estimating better ARM processors speed (for Palm OS 5 devices)

- changed files options from 5% 10% 15% to 3% 5% 10% in order to be able to see more files in the new devices with wider memory storage

### **v2.5 (05/13/03)**

- Palm Tungsten C compatibility (64 MB of RAM!)

### **v2.4 (03/11/03)**

- bug fix for big size (>=256 Mb) external memory cards (SD, MMC, Memory Stick...) in the Memory option that would badly calculate the memory cards size

#### **v2.3 (01/01/03)**

- added scan for EXTERNAL memory cards (SD, Memory Stick...) in the Memory option

### **v2.2 (10/31/02)**

- fixed a bug that would in very rare cases hang the Device utility in a "Please wait..." state for some devices

- few optimizations in the source code

### **v2.1 (09/18/02)**

- fixed a display bug that, for some devices, could hide the Warning voltage in the Battery screen

- upgraded the precision of the algorithm for Full battery voltage estimation

- replaced "Real Frequency" by "Real Performance" in the Processor screen as the previous appellation could confuse some users

- optimized source code

- cosmetic changes in the user interface

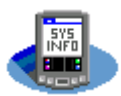

### **v2.0 (07/15/02)**

- added a include/exclude ROM choice in Memory and Files analysis, with direct selection from main window

- direct selection from main window of memory storage % to show in Files analysis

- added DragonBall SuperVZ and new processors (ARM, Xscale...) detection

- added downclocking and overclocking of DragonBall processors (USE AT YOUR OWN RISK)

- save System Information to memo option added

- now gives the Asked Processor speed as returned by the system (for DragonBall processors) in addition to estimating the Real Processor speed

- added information of Private Records status (Show, Hide or Mask)
- added color for color enabled devices (black & white still available)
- highly upgraded the user interface (images, look & feel...)
- changed About window
- SysInfo is now SHAREWARE

### **Version 1 series – 2001/2002**

### **v1.4 (05/24/02)**

- minimum Palm OS version check
- update of contact info (web site, e-mail)

- remove additional INTERNAL card in Memory view if not present. This is the case for all devices so far, even though Palm OS opened this possibility! In addition, EXTERNAL memory cards are more fashion now...

- minor cosmetic changes in the user interface
- code update for Palm OS v5 compliancy

### **v1.3 (12/15/01)**

- small icon for list view
- a few cosmetic changes in the menu bars

### **v1.2 (12/04/01)**

- color icon
- a few cosmetic changes in the menu bars
- a small bug corrected in the Auto Off Timer management

### **v1.1 (11/16/01)**

- source code debug

### **v1.0 (11/13/01)**

- initial freeware release